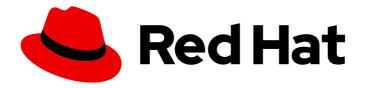

### Red Hat OpenShift Serverless 1.33

### Integrations

Integrating OpenShift Serverless with Service Mesh and with the cost management service

Last Updated: 2024-06-11

### Red Hat OpenShift Serverless 1.33 Integrations

Integrating OpenShift Serverless with Service Mesh and with the cost management service

#### **Legal Notice**

Copyright © 2024 Red Hat, Inc.

The text of and illustrations in this document are licensed by Red Hat under a Creative Commons Attribution–Share Alike 3.0 Unported license ("CC-BY-SA"). An explanation of CC-BY-SA is available at

http://creativecommons.org/licenses/by-sa/3.0/

. In accordance with CC-BY-SA, if you distribute this document or an adaptation of it, you must provide the URL for the original version.

Red Hat, as the licensor of this document, waives the right to enforce, and agrees not to assert, Section 4d of CC-BY-SA to the fullest extent permitted by applicable law.

Red Hat, Red Hat Enterprise Linux, the Shadowman logo, the Red Hat logo, JBoss, OpenShift, Fedora, the Infinity logo, and RHCE are trademarks of Red Hat, Inc., registered in the United States and other countries.

Linux ® is the registered trademark of Linus Torvalds in the United States and other countries.

Java <sup>®</sup> is a registered trademark of Oracle and/or its affiliates.

XFS <sup>®</sup> is a trademark of Silicon Graphics International Corp. or its subsidiaries in the United States and/or other countries.

MySQL <sup>®</sup> is a registered trademark of MySQL AB in the United States, the European Union and other countries.

Node.js ® is an official trademark of Joyent. Red Hat is not formally related to or endorsed by the official Joyent Node.js open source or commercial project.

The OpenStack <sup>®</sup> Word Mark and OpenStack logo are either registered trademarks/service marks or trademarks/service marks of the OpenStack Foundation, in the United States and other countries and are used with the OpenStack Foundation's permission. We are not affiliated with, endorsed or sponsored by the OpenStack Foundation, or the OpenStack community.

All other trademarks are the property of their respective owners.

#### **Abstract**

This document provides information on how to integrate Service Mesh with OpenShift Serverless. It also covers using the cost management service to help you understand and track costs and shows you how to use NVIDIA GPU resources with serverless applications.

### **Table of Contents**

| CHAPTER 1. INTEGRATING SERVICE MESH WITH OPENSHIFT SERVERLESS                                                                                                    | . 3                        |
|----------------------------------------------------------------------------------------------------|----------------------------|
| 1.1. PREREQUISITES                                                                                                    | 3                          |
| 1.2. ADDITIONAL RESOURCES                                                                                                    | 4                          |
| 1.3. CREATING A CERTIFICATE TO ENCRYPT INCOMING EXTERNAL TRAFFIC                                                                                                    | 4                          |
| 1.4. INTEGRATING SERVICE MESH WITH OPENSHIFT SERVERLESS                                                                                                    | 5                          |
| 1.4.1. Verifying installation prerequisites                                                                                                    | 5                          |
| 1.4.2. Installing and configuring Service Mesh                                                                                                    | 6                          |
| 1.4.3. Installing and configuring Serverless                                                                                                    | 9                          |
| 1.4.4. Verifying the integration                                                                                                    | 12                         |
| 1.5. ENABLING KNATIVE SERVING AND KNATIVE EVENTING METRICS WHEN USING SERVICE MESH WITH MTLS                                                                                                    | 14                         |
| 1.6. DISABLING THE DEFAULT NETWORK POLICIES                                                                                                    | 15                         |
| 1.7. IMPROVING NET-ISTIO MEMORY USAGE BY USING SECRET FILTERING FOR SERVICE MESH                                                                                                    | 16                         |
| CHAPTER 2. USING SERVICE MESH TO ISOLATE NETWORK TRAFFIC WITH OPENSHIFT SERVERLESS  2.1. PREREQUISITES  2.2. HIGH-LEVEL ARCHITECTURE  2.3. SECURING THE SERVICE MESH  2.4. VERIFYING THE CONFIGURATION | 18<br>18<br>18<br>18<br>23 |
| CHAPTER 3. INTEGRATING SERVERLESS WITH THE COST MANAGEMENT SERVICE  3.1. PREREQUISITES                                                                                                    | <b>27</b> 27               |
| 3.2. USING LABELS FOR COST MANAGEMENT QUERIES 3.3. ADDITIONAL RESOURCES                                                                                                    | 27<br>27                   |
| CHAPTER 4. INTEGRATING SERVERLESS WITH OPENSHIFT PIPELINES                                                                                                    | <b>28</b>                  |
| 4.2. CREATING A SERVICE DEPLOYED BY OPENSHIFT PIPELINES                                                                                                    | 28                         |
| 4.3. ADDITIONAL RESOURCES                                                                                                    | 33                         |
| CHAPTER 5. USING NVIDIA GPU RESOURCES WITH SERVERLESS APPLICATIONS                                                                                                    | 34                         |
| 5.1. SPECIFYING GPU REQUIREMENTS FOR A SERVICE                                                                                                    | 34                         |
| 5.2. ADDITIONAL RESOURCES FOR OPENSHIFT CONTAINER PLATFORM                                                                                                    | 34                         |

# CHAPTER 1. INTEGRATING SERVICE MESH WITH OPENSHIFT SERVERLESS

The OpenShift Serverless Operator provides Kourier as the default ingress for Knative. However, you can use Service Mesh with OpenShift Serverless whether Kourier is enabled or not. Integrating with Kourier disabled allows you to configure additional networking and routing options that the Kourier ingress does not support, such as mTLS functionality.

Note the following assumptions and limitations:

- All Knative internal components, as well as Knative Services, are part of the Service Mesh and have sidecars injection enabled. This means that strict mTLS is enforced within the whole mesh. All requests to Knative Services require an mTLS connection, with the client having to send its certificate, except calls coming from OpenShift Routing.
- OpenShift Serverless with Service Mesh integration can only target **one** service mesh. Multiple meshes can be present in the cluster, but OpenShift Serverless is only available on one of them.
- Changing the target **ServiceMeshMemberRoll** that OpenShift Serverless is part of, meaning moving OpenShift Serverless to another mesh, is not supported. The only way to change the targeted Service mesh is to uninstall and reinstall OpenShift Serverless.

#### 1.1. PREREQUISITES

- You have access to an Red Hat OpenShift Serverless account with cluster administrator access.
- You have installed the OpenShift CLI (oc).
- You have installed the Serverless Operator.
- You have installed the Red Hat OpenShift Service Mesh Operator.
- The examples in the following procedures use the domain example.com. The example
  certificate for this domain is used as a certificate authority (CA) that signs the subdomain
  certificate.
  - To complete and verify these procedures in your deployment, you need either a certificate signed by a widely trusted public CA or a CA provided by your organization. Example commands must be adjusted according to your domain, subdomain, and CA.
- You must configure the wildcard certificate to match the domain of your OpenShift Container
  Platform cluster. For example, if your OpenShift Container Platform console address is
  https://console-openshift-console.apps.openshift.example.com, you must configure the
  wildcard certificate so that the domain is \*.apps.openshift.example.com. For more information
  about configuring wildcard certificates, see the following topic about Creating a certificate to
  encrypt incoming external traffic.
- If you want to use any domain name, including those which are not subdomains of the default OpenShift Container Platform cluster domain, you must set up domain mapping for those domains. For more information, see the OpenShift Serverless documentation about Creating a custom domain mapping.

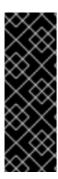

#### **IMPORTANT**

OpenShift Serverless only supports the use of Red Hat OpenShift Service Mesh functionality that is explicitly documented in this guide, and does not support other undocumented features.

Using Serverless 1.31 with Service Mesh is only supported with Service Mesh version 2.2 or later. For details and information on versions other than 1.31, see the "Red Hat OpenShift Serverless Supported Configurations" page.

#### 1.2. ADDITIONAL RESOURCES

- Red Hat OpenShift Serverless Supported Configurations
- Kourier and Istio ingresses

# 1.3. CREATING A CERTIFICATE TO ENCRYPT INCOMING EXTERNAL TRAFFIC

By default, the Service Mesh mTLS feature only secures traffic inside of the Service Mesh itself, between the ingress gateway and individual pods that have sidecars. To encrypt traffic as it flows into the OpenShift Container Platform cluster, you must generate a certificate before you enable the OpenShift Serverless and Service Mesh integration.

#### **Prerequisites**

- You have cluster administrator permissions on OpenShift Container Platform, or you have cluster or dedicated administrator permissions on Red Hat OpenShift Service on AWS or OpenShift Dedicated.
- You have installed the OpenShift Serverless Operator and Knative Serving.
- Install the OpenShift CLI (oc).
- You have created a project or have access to a project with the appropriate roles and permissions to create applications and other workloads.

#### **Procedure**

1. Create a root certificate and private key that signs the certificates for your Knative services:

```
$ openssl req -x509 -sha256 -nodes -days 365 -newkey rsa:2048 \
    -subj '/O=Example Inc./CN=example.com' \
    -keyout root.key \
    -out root.crt
```

2. Create a wildcard certificate:

```
$ openssl req -nodes -newkey rsa:2048 \
  -subj "/CN=*.apps.openshift.example.com/O=Example Inc." \
  -keyout wildcard.key \
  -out wildcard.csr
```

3. Sign the wildcard certificate:

\$ openssl x509 -req -days 365 -set serial 0 \

- -CA root.crt \
- -CAkey root.key \
- -in wildcard.csr \
- -out wildcard.crt
- 4. Create a secret by using the wildcard certificate:

\$ oc create -n istio-system secret tls wildcard-certs \

- --key=wildcard.key \
- --cert=wildcard.crt

This certificate is picked up by the gateways created when you integrate OpenShift Serverless with Service Mesh, so that the ingress gateway serves traffic with this certificate.

#### 1.4. INTEGRATING SERVICE MESH WITH OPENSHIFT SERVERLESS

#### 1.4.1. Verifying installation prerequisites

Before installing and configuring the Service Mesh integration with Serverless, verify that the prerequisites have been met.

#### Procedure

1. Check for conflicting gateways:

#### Example command

#### **Example output**

```
knative-serving/knative-ingress-gateway [{"hosts":["*"],"port": {"name":"https","number":443,"protocol":"HTTPS"},"tls":{"credentialName":"wildcard-certs","mode":"SIMPLE"}}] knative-serving/knative-local-gateway [{"hosts":["*"],"port": {"name":"http","number":8081,"protocol":"HTTP"}}]
```

This command should not return a **Gateway** that binds **port: 443** and **hosts: ["\*"]**, except the **Gateways** in **knative-serving** and **Gateways** that are part of another Service Mesh instance.

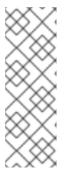

#### **NOTE**

The mesh that Serverless is part of must be distinct and preferably reserved only for Serverless workloads. That is because additional configuration, such as **Gateways**, might interfere with the Serverless gateways **knative-local-gateway** and **knative-ingress-gateway**. Red Hat OpenShift Service Mesh only allows one Gateway to claim a wildcard host binding (**hosts:** ["\*"]) on the same port (**port: 443**). If another Gateway is already binding this configuration, a separate mesh has to be created for Serverless workloads.

2. Check whether Red Hat OpenShift Service Mesh **istio-ingressgateway** is exposed as type **NodePort** or **LoadBalancer**:

#### Example command

\$ oc get svc -A | grep istio-ingressgateway

#### **Example output**

```
istio-system istio-ingressgateway ClusterIP 172.30.46.146 none> 15021/TCP,80/TCP,443/TCP 9m50s
```

This command should not return a **Service** object of type **NodePort** or **LoadBalancer**.

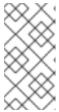

#### **NOTE**

Cluster external Knative Services are expected to be called via OpenShift Ingress using OpenShift Routes. It is not supported to access Service Mesh directly, such as by exposing the **istio-ingressgateway** using a **Service** object with type **NodePort** or **LoadBalancer**.

#### 1.4.2. Installing and configuring Service Mesh

To integrate Serverless with Service Mesh, you need to install Service Mesh with a specific configuration.

#### **Procedure**

1. Create a **ServiceMeshControlPlane** resource in the **istio-system** namespace with the following configuration:

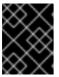

#### **IMPORTANT**

If you have an existing **ServiceMeshControlPlane** object, make sure that you have the same configuration applied.

```
apiVersion: maistra.io/v2
kind: ServiceMeshControlPlane
metadata:
 name: basic
 namespace: istio-system
spec:
 profiles:
 - default
 security:
  dataPlane:
   mtls: true 1
 techPreview:
  meshConfig:
   defaultConfig:
     terminationDrainDuration: 35s (2)
 gateways:
  ingress:
   service:
```

metadata: labels:

knative: ingressgateway 3

proxy:

networking: trafficControl: inbound:

excludedPorts: 4

- 8444 # metrics
- 8022 # serving: wait-for-drain k8s pre-stop hook
- 1 Enforce strict mTLS in the mesh. Only calls using a valid client certificate are allowed.
- 2 Serverless has a graceful termination for Knative Services of 30 seconds. **istio-proxy** needs to have a longer termination duration to make sure no requests are dropped.
- Define a specific selector for the ingress gateway to target only the Knative gateway.
- These ports are called by Kubernetes and cluster monitoring, which are not part of the mesh and cannot be called using mTLS. Therefore, these ports are excluded from the mesh.
- 2. Add the namespaces that you would like to integrate with Service Mesh to the **ServiceMeshMemberRoll** object as members:

#### Example servicemesh-member-roll.yaml configuration file

apiVersion: maistra.io/v1

kind: ServiceMeshMemberRoll

metadata: name: default

namespace: istio-system

spec:

members: 1

- knative-serving
- knative-eventing
- your-OpenShift-projects
- A list of namespaces to be integrated with Service Mesh.

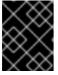

#### **IMPORTANT**

This list of namespaces must include the **knative-serving** and **knative-eventing** namespaces.

3. Apply the **ServiceMeshMemberRoll** resource:

\$ oc apply -f servicemesh-member-roll.yaml

4. Create the necessary gateways so that Service Mesh can accept traffic. The following example uses the **knative-local-gateway** object with the **ISTIO\_MUTUAL** mode (mTLS):

Example istio-knative-gateways.vaml configuration file

```
apiVersion: networking.istio.io/v1alpha3
kind: Gateway
metadata:
name: knative-ingress-gateway
 namespace: knative-serving
spec:
 selector:
  knative: ingressgateway
 servers:
  - port:
    number: 443
    name: https
    protocol: HTTPS
   hosts:
    _ "*"
   tls:
    mode: SIMPLE
    credentialName: <wildcard_certs> 1
apiVersion: networking.istio.io/v1alpha3
kind: Gateway
metadata:
name: knative-local-gateway
namespace: knative-serving
spec:
selector:
 knative: ingressgateway
servers:
 - port:
    number: 8081
    name: https
    protocol: HTTPS 2
    mode: ISTIO_MUTUAL 3
   hosts:
    - "*"
apiVersion: v1
kind: Service
metadata:
name: knative-local-gateway
namespace: istio-system
labels:
 experimental.istio.io/disable-gateway-port-translation: "true"
spec:
type: ClusterIP
selector:
 istio: ingressgateway
ports:
 - name: http2
   port: 80
   targetPort: 8081
```

Name of the secret containing the wildcard certificate.

- The **knative-local-gateway** object serves HTTPS traffic and expects all clients to send requests using mTLS. This means that only traffic coming from within Service Mesh is
- 5. Apply the **Gateway** resources:

\$ oc apply -f istio-knative-gateways.yaml

#### 1.4.3. Installing and configuring Serverless

After installing Service Mesh, you need to install Serverless with a specific configuration.

#### Procedure

1. Install Knative Serving with the following **KnativeServing** custom resource, which enables the Istio integration:

#### Example knative-serving-config.yaml configuration file

```
apiVersion: operator.knative.dev/v1beta1
kind: KnativeServing
metadata:
 name: knative-serving
 namespace: knative-serving
spec:
 ingress:
  istio:
   enabled: true 1
 deployments: 2
 - name: activator
  annotations:
   "sidecar.istio.io/inject": "true"
   "sidecar.istio.io/rewriteAppHTTPProbers": "true"
 - name: autoscaler
  annotations:
   "sidecar.istio.io/inject": "true"
   "sidecar.istio.io/rewriteAppHTTPProbers": "true"
 config:
  istio: 3
   gateway.knative-serving.knative-ingress-gateway: istio-ingressgateway.<your-istio-
namespace>.svc.cluster.local
   local-gateway.knative-serving.knative-local-gateway: knative-local-gateway.<your-istio-
namespace>.svc.cluster.local
```

- 1 Enable Istio integration.
- Enable sidecar injection for Knative Serving data plane pods.
- If your istio is not running in the **istio-system** namespace, you need to set these two flags with the correct namespace.
- 2. Apply the **KnativeServing** resource:

\$ oc apply -f knative-serving-config.yaml

3. Install Knative Eventing with the following **KnativeEventing** object, which enables the Istio integration:

#### Example knative-eventing-config.yaml configuration file

apiVersion: operator.knative.dev/v1beta1 kind: KnativeEventing metadata: name: knative-eventing namespace: knative-eventing spec: config: features: istio: enabled 1 workloads: 2 - name: pingsource-mt-adapter annotations: "sidecar.istio.io/inject": "true" "sidecar.istio.io/rewriteAppHTTPProbers": "true" - name: imc-dispatcher annotations: "sidecar.istio.io/inject": "true" "sidecar.istio.io/rewriteAppHTTPProbers": "true" - name: mt-broker-ingress annotations: "sidecar.istio.io/inject": "true" "sidecar.istio.io/rewriteAppHTTPProbers": "true" - name: mt-broker-filter annotations: "sidecar.istio.io/inject": "true" "sidecar.istio.io/rewriteAppHTTPProbers": "true"

- Enable Eventing Istio controller to create a **DestinationRule** for each **InMemoryChannel** or **KafkaChannel** service.
- 2 Enable sidecar injection for Knative Eventing pods.
- 4. Apply the **KnativeEventing** resource:

\$ oc apply -f knative-eventing-config.yaml

5. Install Knative Kafka with the following **KnativeKafka** custom resource, which enables the Istio integration:

#### Example knative-kafka-config.yaml configuration file

apiVersion: operator.serverless.openshift.io/v1alpha1

kind: KnativeKafka

metadata:

name: knative-kafka

namespace: knative-eventing

```
spec:
 channel:
  enabled: true
  bootstrapServers: <bootstrap_servers> 1
 source:
  enabled: true
 broker:
  enabled: true
  defaultConfig:
   bootstrapServers: <bootstrap servers> 2
   numPartitions: < num partitions >
   replicationFactor: <replication_factor>
  sink:
   enabled: true
 workloads: (3)
 - name: kafka-controller
  annotations:
   "sidecar.istio.io/inject": "true"
   "sidecar.istio.io/rewriteAppHTTPProbers": "true"
 - name: kafka-broker-receiver
  annotations:
   "sidecar.istio.io/inject": "true"
   "sidecar.istio.io/rewriteAppHTTPProbers": "true"
 - name: kafka-broker-dispatcher
  annotations:
   "sidecar.istio.io/inject": "true"
   "sidecar.istio.io/rewriteAppHTTPProbers": "true"
 - name: kafka-channel-receiver
  annotations:
   "sidecar.istio.io/inject": "true"
   "sidecar.istio.io/rewriteAppHTTPProbers": "true"
 - name: kafka-channel-dispatcher
  annotations:
   "sidecar.istio.io/inject": "true"
   "sidecar.istio.io/rewriteAppHTTPProbers": "true"
 - name: kafka-source-dispatcher
  annotations:
   "sidecar.istio.io/inject": "true"
   "sidecar.istio.io/rewriteAppHTTPProbers": "true"
 - name: kafka-sink-receiver
  annotations:
   "sidecar.istio.io/inject": "true"
   "sidecar.istio.io/rewriteAppHTTPProbers": "true"
```

- 1 2 The Apache Kafka cluster URL, for example my-cluster-kafka-bootstrap.kafka:9092.
- Enable sidecar injection for Knative Kafka pods.
- 6. Apply the **KnativeEventing** object:
  - \$ oc apply -f knative-kafka-config.yaml
- 7. Install **ServiceEntry** to inform Service Mesh of the communication between **KnativeKafka** components and an Apache Kafka cluster:

#### Example kafka-cluster-serviceentry.yaml configuration file

apiVersion: networking.istio.io/v1alpha3 kind: ServiceEntry metadata: name: kafka-cluster namespace: knative-eventing spec: hosts: 1 - <bootstrap\_servers\_without\_port> exportTo: ports: 2 - number: 9092 name: tcp-plain protocol: TCP - number: 9093 name: tcp-tls protocol: TCP - number: 9094 name: tcp-sasl-tls protocol: TCP - number: 9095 name: tcp-sasl-tls protocol: TCP - number: 9096 name: tcp-tls protocol: TCP location: MESH EXTERNAL

resolution: NONE

- The list of Apache Kafka cluster hosts, for example **my-cluster-kafka-bootstrap.kafka**.
- 2 Apache Kafka cluster listeners ports.

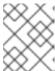

#### **NOTE**

The listed ports in **spec.ports** are example TPC ports. The actual values depend on how the Apache Kafka cluster is configured.

8. Apply the **ServiceEntry** resource:

\$ oc apply -f kafka-cluster-service entry.yaml

#### 1.4.4. Verifying the integration

After installing Service Mesh and Serverless with Istio enabled, you can verify that the integration works.

#### Procedure

1. Create a Knative Service that has sidecar injection enabled and uses a pass-through route:

#### Example knative-service.yaml configuration file

```
apiVersion: serving.knative.dev/v1
kind: Service
metadata:
name: <service_name>
namespace: <namespace> 1
annotations:
serving.knative.openshift.io/enablePassthrough: "true" 2
spec:
template:
metadata:
annotations:
sidecar.istio.io/inject: "true" 3
sidecar.istio.io/rewriteAppHTTPProbers: "true"
spec:
containers:
- image: <image_url>
```

- A namespace that is part of the service mesh member roll.
- Instruct Knative Serving to generate a pass-through enabled route, so that the certificates you have generated are served through the ingress gateway directly.
- Inject Service Mesh sidecars into the Knative service pods.

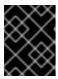

#### **IMPORTANT**

Always add the annotation from this example to all of your Knative Service to make them work with Service Mesh.

2. Apply the **Service** resource:

\$ oc apply -f knative-service.yaml

3. Access your serverless application by using a secure connection that is now trusted by the CA:

\$ curl --cacert root.crt <service\_url>

For example, run:

#### Example command

\$ curl --cacert root.crt https://hello-default.apps.openshift.example.com

#### **Example output**

Hello Openshift!

### 1.5. ENABLING KNATIVE SERVING AND KNATIVE EVENTING METRICS WHEN USING SERVICE MESH WITH MTLS

If Service Mesh is enabled with Mutual Transport Layer Security (mTLS), metrics for Knative Serving and Knative Eventing are disabled by default, because Service Mesh prevents Prometheus from scraping metrics. You can enable Knative Serving and Knative Eventing metrics when using Service Mesh and mTLS.

#### Prerequisites

- You have one of the following permissions to access the cluster:
  - Cluster administrator permissions on OpenShift Container Platform
  - Cluster administrator permissions on Red Hat OpenShift Service on AWS
  - o Dedicated administrator permissions on OpenShift Dedicated
- You have installed the OpenShift CLI (oc).
- You have access to a project with the appropriate roles and permissions to create applications and other workloads.
- You have installed the OpenShift Serverless Operator, Knative Serving, and Knative Eventing on your cluster.
- You have installed Red Hat OpenShift Service Mesh with the mTLS functionality enabled.

#### **Procedure**

1. Specify **prometheus** as the **metrics.backend-destination** in the **observability** spec of the Knative Serving custom resource (CR):

```
apiVersion: operator.knative.dev/v1beta1
kind: KnativeServing
metadata:
name: knative-serving
namespace: knative-serving
spec:
config:
observability:
metrics.backend-destination: "prometheus"
```

This step prevents metrics from being disabled by default.

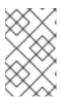

#### **NOTE**

When you configure **ServiceMeshControlPlane** with **manageNetworkPolicy: false**, you must use the annotation on KnativeEventing to ensure proper event delivery.

The same mechanism is used for Knative Eventing. To enable metrics for Knative Eventing, you need to specify **prometheus** as the **metrics.backend-destination** in the **observability** spec of the Knative Eventing custom resource (CR) as follows:

```
apiVersion: operator.knative.dev/v1beta1
kind: KnativeEventing
metadata:
name: knative-eventing
namespace: knative-eventing
spec:
config:
observability:
metrics.backend-destination: "prometheus"
...
```

2. Modify and reapply the default Service Mesh control plane in the **istio-system** namespace, so that it includes the following spec:

```
...
spec:
proxy:
networking:
trafficControl:
inbound:
excludedPorts:
- 8444
```

#### 1.6. DISABLING THE DEFAULT NETWORK POLICIES

The OpenShift Serverless Operator generates the network policies by default. To disable the default network policy generation, you can add the **serverless.openshift.io/disable-istio-net-policies-generation** annotation in the **KnativeEventing** and **KnativeServing** custom resources (CRs).

#### **Prerequisites**

- You have one of the following permissions to access the cluster:
  - Cluster administrator permissions on OpenShift Container Platform
  - Cluster administrator permissions on Red Hat OpenShift Service on AWS
  - Dedicated administrator permissions on OpenShift Dedicated
- You have installed the OpenShift CLI (oc).
- You have access to a project with the appropriate roles and permissions to create applications and other workloads.
- You have installed the OpenShift Serverless Operator, Knative Serving, and Knative Eventing on your cluster.
- You have installed Red Hat OpenShift Service Mesh with the mTLS functionality enabled.

#### **Procedure**

• Add the **serverless.openshift.io/disable-istio-net-policies-generation: "true"** annotation to your Knative custom resources.

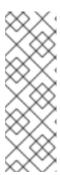

#### **NOTE**

The OpenShift Serverless Operator generates the required network policies by default. When you configure **ServiceMeshControlPlane** with **manageNetworkPolicy: false**, you must disable the default network policy generation to ensure proper event delivery. To disable the default network policy generation, you can add the **serverless.openshift.io/disable-istio-net-policies-generation** annotation in the **KnativeEventing** and **KnativeServing** custom resources (CRs).

a. Annotate the **KnativeEventing** CR by running the following command:

\$ oc edit KnativeEventing -n knative-eventing

#### **Example KnativeEventing CR**

apiVersion: operator.knative.dev/v1beta1

kind: KnativeEventing

metadata:

name: knative-eventing namespace: knative-eventing

annotations:

serverless.openshift.io/disable-istio-net-policies-generation: "true"

b. Annotate the **KnativeServing** CR by running the following command:

\$ oc edit KnativeServing -n knative-serving

#### **Example KnativeServing CR**

apiVersion: operator.knative.dev/v1beta1

kind: KnativeServing

metadata:

name: knative-serving namespace: knative-serving

annotations:

serverless.openshift.io/disable-istio-net-policies-generation: "true"

# 1.7. IMPROVING NET-ISTIO MEMORY USAGE BY USING SECRET FILTERING FOR SERVICE MESH

By default, the informers implementation for the Kubernetes **client-go** library fetches all resources of a particular type. This can lead to a substantial overhead when many resources are available, which can cause the Knative **net-istio** ingress controller to fail on large clusters due to memory leaking. However, a filtering mechanism is available for the Knative **net-istio** ingress controller, which enables the controllers to only fetch Knative related secrets.

The secret filtering is enabled by default on the OpenShift Serverless Operator side. An environment variable, **ENABLE\_SECRET\_INFORMER\_FILTERING\_BY\_CERT\_UID=true**, is added by default to the **net-istio** controller pods.

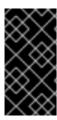

#### **IMPORTANT**

If you enable secret filtering, you must label all of your secrets with **networking.internal.knative.dev/certificate-uid: "<id>". Otherwise, Knative Serving does not detect them, which leads to failures. You must label both new and existing secrets.** 

#### **Prerequisites**

- You have cluster administrator permissions on OpenShift Container Platform, or you have cluster or dedicated administrator permissions on Red Hat OpenShift Service on AWS or OpenShift Dedicated.
- You have created a project or have access to a project with the appropriate roles and permissions to create applications and other workloads.
- Install Red Hat OpenShift Service Mesh. OpenShift Serverless with Service Mesh only is supported for use with Red Hat OpenShift Service Mesh version 2.0.5 or later.
- Install the OpenShift Serverless Operator and Knative Serving.
- Install the OpenShift CLI (oc).

You can disable the secret filtering by setting the

**ENABLE\_SECRET\_INFORMER\_FILTERING\_BY\_CERT\_UID** variable to **false** by using the **workloads** field in the **KnativeServing** custom resource (CR).

#### **Example KnativeServing CR**

apiVersion: operator.knative.dev/v1beta1
kind: KnativeServing
metadata:
 name: knative-serving
 namespace: knative-serving
spec:
...
 workloads:
 - env:
 - container: controller
 envVars:
 - name: ENABLE\_SECRET\_INFORMER\_FILTERING\_BY\_CERT\_UID
 value: 'false'
 name: net-istio-controller

# CHAPTER 2. USING SERVICE MESH TO ISOLATE NETWORK TRAFFIC WITH OPENSHIFT SERVERLESS

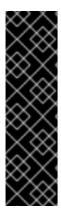

#### **IMPORTANT**

Using Service Mesh to isolate network traffic with OpenShift Serverless is a Technology Preview feature only. Technology Preview features are not supported with Red Hat production service level agreements (SLAs) and might not be functionally complete. Red Hat does not recommend using them in production. These features provide early access to upcoming product features, enabling customers to test functionality and provide feedback during the development process.

For more information about the support scope of Red Hat Technology Preview features, see Technology Preview Features Support Scope.

Service Mesh can be used to isolate network traffic between tenants on a shared Red Hat OpenShift Serverless cluster using Service Mesh **AuthorizationPolicy** resources. Serverless can also leverage this, using several Service Mesh resources. A tenant is a group of one or multiple projects that can access each other over the network on a shared cluster.

#### 2.1. PREREQUISITES

- You have access to an Red Hat OpenShift Serverless account with cluster administrator access.
- You have set up the Service Mesh and Serverless integration.
- You have created one or more OpenShift projects for each tenant.

#### 2.2. HIGH-LEVEL ARCHITECTURE

The high-level architecture of Serverless traffic isolation provided by Service Mesh consists of **AuthorizationPolicy** objects in the **knative-serving**, **knative-eventing**, and the tenants' namespaces, with all the components being part of the Service Mesh. The injected Service Mesh sidecars enforce those rules to isolate network traffic between tenants.

#### 2.3. SECURING THE SERVICE MESH

Authorization policies and mTLS allow you to secure Service Mesh.

#### **Procedure**

 Make sure that all Red Hat OpenShift Serverless projects of your tenant are part of the same ServiceMeshMemberRoll object as members:

apiVersion: maistra.io/v1

kind: ServiceMeshMemberRoll

metadata: name: default

namespace: istio-system

spec: members:

- knative-serving # static value, needs to be here, see setup page

```
    knative-eventing # static value, needs to be here, see setup page
    team-alpha-1 # example OpenShift project that belongs to the team-alpha tenant
    team-alpha-2 # example OpenShift project that belongs to the team-alpha tenant
    team-bravo-1 # example OpenShift project that belongs to the team-bravo tenant
    team-bravo-2 # example OpenShift project that belongs the team-bravo tenant
```

All projects that are part of the mesh must enforce mTLS in strict mode. This forces Istio to only accept connections with a client-certificate present and allows the Service Mesh sidecar to validate the origin using an **AuthorizationPolicy** object.

2. Create the configuration with **AuthorizationPolicy** objects in the **knative-serving** and **knative-eventing** namespaces:

#### Example knative-default-authz-policies.yaml configuration file

```
apiVersion: security.istio.io/v1beta1
kind: AuthorizationPolicy
metadata:
 name: deny-all-by-default
 namespace: knative-eventing
spec: { }
apiVersion: security.istio.io/v1beta1
kind: AuthorizationPolicy
metadata:
 name: deny-all-by-default
 namespace: knative-serving
spec: { }
apiVersion: security.istio.io/v1beta1
kind: AuthorizationPolicy
metadata:
 name: allow-mt-channel-based-broker-ingress-to-imc-dispatcher
 namespace: knative-eventing
spec:
 action: ALLOW
 selector:
  matchLabels:
   app.kubernetes.io/component: "imc-dispatcher"
 rules:
  - from:
     - source:
       namespaces: [ "knative-eventing" ]
       principals: [ "cluster.local/ns/knative-eventing/sa/mt-broker-ingress" ]
   to:
    - operation:
       methods: [ "POST" ]
apiVersion: security.istio.io/v1beta1
kind: AuthorizationPolicy
metadata:
 name: allow-mt-channel-based-broker-ingress-to-kafka-channel
 namespace: knative-eventing
spec:
 action: ALLOW
 selector:
```

```
matchLabels:
   app.kubernetes.io/component: "kafka-channel-receiver"
 rules:
  - from:
     - source:
       namespaces: [ "knative-eventing" ]
       principals: [ "cluster.local/ns/knative-eventing/sa/mt-broker-ingress" ]
   to:
     - operation:
       methods: [ "POST" ]
apiVersion: security.istio.io/v1beta1
kind: AuthorizationPolicy
metadata:
 name: allow-kafka-channel-to-mt-channel-based-broker-filter
 namespace: knative-eventing
spec:
 action: ALLOW
 selector:
  matchLabels:
   app.kubernetes.io/component: "broker-filter"
 rules:
  - from:
     - source:
       namespaces: [ "knative-eventing" ]
       principals: [ "cluster.local/ns/knative-eventing/sa/knative-kafka-channel-data-plane" ]
     - operation:
       methods: [ "POST" ]
apiVersion: security.istio.io/v1beta1
kind: AuthorizationPolicy
metadata:
 name: allow-imc-to-mt-channel-based-broker-filter
 namespace: knative-eventing
spec:
 action: ALLOW
 selector:
  matchLabels:
   app.kubernetes.io/component: "broker-filter"
 rules:
  - from:
     - source:
       namespaces: [ "knative-eventing" ]
       principals: [ "cluster.local/ns/knative-eventing/sa/imc-dispatcher" ]
   to:
     - operation:
       methods: [ "POST" ]
apiVersion: security.istio.io/v1beta1
kind: AuthorizationPolicy
metadata:
 name: allow-probe-kafka-broker-receiver
 namespace: knative-eventing
spec:
 action: ALLOW
```

```
selector:
  matchLabels:
   app.kubernetes.io/component: "kafka-broker-receiver"
 rules:
  - from:
     - source:
       namespaces: [ "knative-eventing" ]
       principals: [ "cluster.local/ns/knative-eventing/sa/kafka-controller" ]
     - operation:
       methods: [ "GET" ]
apiVersion: security.istio.io/v1beta1
kind: AuthorizationPolicy
metadata:
 name: allow-probe-kafka-sink-receiver
 namespace: knative-eventing
spec:
 action: ALLOW
 selector:
  matchLabels:
   app.kubernetes.io/component: "kafka-sink-receiver"
 rules:
  - from:
     - source:
       namespaces: [ "knative-eventing" ]
       principals: [ "cluster.local/ns/knative-eventing/sa/kafka-controller" ]
   to:
     - operation:
       methods: [ "GET" ]
apiVersion: security.istio.io/v1beta1
kind: AuthorizationPolicy
metadata:
 name: allow-probe-kafka-channel-receiver
 namespace: knative-eventing
spec:
 action: ALLOW
 selector:
  matchLabels:
   app.kubernetes.io/component: "kafka-channel-receiver"
 rules:
  - from:
     - source:
       namespaces: [ "knative-eventing" ]
       principals: [ "cluster.local/ns/knative-eventing/sa/kafka-controller" ]
     - operation:
       methods: [ "GET" ]
apiVersion: security.istio.io/v1beta1
kind: AuthorizationPolicy
metadata:
 name: allow-traffic-to-activator
 namespace: knative-serving
spec:
```

```
selector:
  matchLabels:
   app: activator
 action: ALLOW
 rules:
  - from:
     - source:
       namespaces: [ "knative-serving", "istio-system" ]
apiVersion: security.istio.io/v1beta1
kind: AuthorizationPolicy
metadata:
 name: allow-traffic-to-autoscaler
 namespace: knative-serving
spec:
 selector:
  matchLabels:
   app: autoscaler
 action: ALLOW
 rules:
  - from:
     - source:
       namespaces: [ "knative-serving" ]
```

These policies restrict the access rules for the network communication between Serverless system components. Specifically, they enforce the following rules:

- Deny all traffic that is not explicitly allowed in the knative-serving and knative-eventing namespaces
- Allow traffic from the **istio-system** and **knative-serving** namespaces to activator
- Allow traffic from the **knative-serving** namespace to autoscaler
- Allow health probes for Apache Kafka components in the **knative-eventing** namespace
- Allow internal traffic for channel-based brokers in the knative-eventing namespace
- 3. Apply the authorization policy configuration:
  - \$ oc apply -f knative-default-authz-policies.yaml
- 4. Define which OpenShift projects can communicate with each other. For this communication, every OpenShift project of a tenant requires the following:
  - One **AuthorizationPolicy** object limiting directly incoming traffic to the tenant's project
  - One **AuthorizationPolicy** object limiting incoming traffic using the activator component of Serverless that runs in the **knative-serving** project
  - One AuthorizationPolicy object allowing Kubernetes to call PreStopHooks on Knative Services

Instead of creating these policies manually, install the **helm** utility and create the necessary resources for each tenant:

#### Installing the helm utility

\$ helm repo add openshift-helm-charts https://charts.openshift.io/

#### Creating example configuration for team alpha

\$ helm template openshift-helm-charts/redhat-knative-istio-authz --version 1.31.0 --set "name=team-alpha" --set "namespaces={team-alpha-1,team-alpha-2}" > team-alpha.yaml

#### Creating example configuration for team bravo

\$ helm template openshift-helm-charts/redhat-knative-istio-authz --version 1.31.0 --set "name=team-bravo" --set "namespaces={team-bravo-1,team-bravo-2}" > team-bravo.yaml

5. Apply the authorization policy configuration:

\$ oc apply -f team-alpha.yaml team-bravo.yaml

#### 2.4. VERIFYING THE CONFIGURATION

You can use the **curl** command to verify the configuration for network traffic isolation.

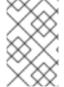

#### NOTE

The following examples assume having two tenants, each having one namespace, and all part of the **ServiceMeshMemberRoll** object, configured with the resources in the **team-alpha.yaml** and **team-bravo.yaml** files.

#### **Procedure**

1. Deploy Knative Services in the namespaces of both of the tenants:

#### Example command for team-alpha

\$ kn service create test-webapp -n team-alpha-1 \

- --annotation-service serving.knative.openshift.io/enablePassthrough=true \
- --annotation-revision sidecar.istio.io/inject=true \
- --env RESPONSE="Hello Serverless" \
- --image docker.io/openshift/hello-openshift

#### Example command for team-bravo

\$ kn service create test-webapp -n team-bravo-1 \

- --annotation-service serving.knative.openshift.io/enablePassthrough=true \
- --annotation-revision sidecar.istio.io/inject=true \
- --env RESPONSE="Hello Serverless" \
- --image docker.io/openshift/hello-openshift

Alternatively, use the following YAML configuration:

apiVersion: serving.knative.dev/v1

```
kind: Service
metadata:
 name: test-webapp
 namespace: team-alpha-1
 annotations:
  serving.knative.openshift.io/enablePassthrough: "true"
spec:
 template:
  metadata:
   annotations:
    sidecar.istio.io/inject: 'true'
  spec:
   containers:
    - image: docker.io/openshift/hello-openshift
       - name: RESPONSE
        value: "Hello Serverless!"
apiVersion: serving.knative.dev/v1
kind: Service
metadata:
 name: test-webapp
 namespace: team-bravo-1
 annotations:
  serving.knative.openshift.io/enablePassthrough: "true"
spec:
 template:
  metadata:
   annotations:
    sidecar.istio.io/inject: 'true'
  spec:
   containers:
    - image: docker.io/openshift/hello-openshift
       - name: RESPONSE
        value: "Hello Serverless!"
```

#### 2. Deploy a **curl** pod for testing the connections:

```
$ cat <<EOF | oc apply -f -
apiVersion: apps/v1
kind: Deployment
metadata:
 name: curl
 namespace: team-alpha-1
 labels:
  app: curl
spec:
 replicas: 1
 selector:
  matchLabels:
   app: curl
 template:
  metadata:
   labels:
     app: curl
```

```
annotations:
sidecar.istio.io/inject: 'true'
spec:
containers:
- name: curl
image: curlimages/curl
command:
- sleep
- "3600"
EOF
```

3. Verify the configuration by using the **curl** command.

Test **team-alpha-1** → **team-alpha-1** through cluster local domain, which is allowed:

#### Example command

\$ oc exec deployment/curl -n team-alpha-1 -it -- curl -v http://test-webapp.team-alpha-1:80

#### **Example output**

```
HTTP/1.1 200 OK content-length: 18 content-type: text/plain; charset=utf-8 date: Wed, 26 Jul 2023 12:49:59 GMT server: envoy x-envoy-upstream-service-time: 9 Hello Serverless!
```

Test the **team-alpha-1** to **team-alpha-1** connection through an external domain, which is allowed:

#### **Example command**

```
$ EXTERNAL_URL=$(oc get ksvc -n team-alpha-1 test-webapp -o custom-columns=:.status.url --no-headers) && \
oc exec deployment/curl -n team-alpha-1 -it -- curl -ik $EXTERNAL_URL
```

#### **Example output**

```
HTTP/2 200
content-length: 18
content-type: text/plain; charset=utf-8
date: Wed, 26 Jul 2023 12:55:30 GMT
server: istio-envoy
x-envoy-upstream-service-time: 3629
```

Hello Serverless!

Test the **team-alpha-1** to **team-bravo-1** connection through the cluster's local domain, which is not allowed:

#### Example command

\$ oc exec deployment/curl -n team-alpha-1 -it -- curl -v http://test-webapp.team-bravo-1:80

#### **Example output**

```
* processing: http://test-webapp.team-bravo-1:80

* Trying 172.30.73.216:80...

* Connected to test-webapp.team-bravo-1 (172.30.73.216) port 80

> GET / HTTP/1.1

> Host: test-webapp.team-bravo-1

> User-Agent: curl/8.2.0

> Accept: */*

> 

< HTTP/1.1 403 Forbidden

< content-length: 19

< content-type: text/plain

< date: Wed, 26 Jul 2023 12:55:49 GMT

< server: envoy

< x-envoy-upstream-service-time: 6

< 
* Connection #0 to host test-webapp.team-bravo-1 left intact

RBAC: access denied
```

Test the **team-alpha-1** to **team-bravo-1** connection through an external domain, which is allowed:

#### **Example command**

```
$ EXTERNAL_URL=$(oc get ksvc -n team-bravo-1 test-webapp -o custom-columns=:.status.url --no-headers) && \
oc exec deployment/curl -n team-alpha-1 -it -- curl -ik $EXTERNAL_URL
```

#### **Example output**

HTTP/2 200 content-length: 18 content-type: text/plain; charset=utf-8 date: Wed, 26 Jul 2023 12:56:22 GMT server: istio-envoy x-envoy-upstream-service-time: 2856 Hello Serverless!

4. Delete the resources that were created for verification:

```
$ oc delete deployment/curl -n team-alpha-1 && \ oc delete ksvc/test-webapp -n team-alpha-1 && \ oc delete ksvc/test-webapp -n team-bravo-1
```

#### Additional resources for OpenShift Container Platform

- The Helm utility
- Option reference for the Helm utility

# CHAPTER 3. INTEGRATING SERVERLESS WITH THE COST MANAGEMENT SERVICE

Cost management is an OpenShift Container Platform service that enables you to better understand and track costs for clouds and containers. It is based on the open source Koku project.

#### 3.1. PREREQUISITES

- You have cluster administrator permissions.
- You have set up cost management and added an OpenShift Container Platform source.

#### 3.2. USING LABELS FOR COST MANAGEMENT QUERIES

Labels, also known as *tags* in cost management, can be applied for nodes, namespaces or pods. Each label is a key and value pair. You can use a combination of multiple labels to generate reports. You can access reports about costs by using the Red Hat hybrid console.

Labels are inherited from nodes to namespaces, and from namespaces to pods. However, labels are not overridden if they already exist on a resource. For example, Knative services have a default **app=** <revision\_name</p>

#### Example Knative service default label

```
apiVersion: serving.knative.dev/v1
kind: Service
metadata:
name: showcase
spec:
...
labels:
app: <revision_name>
...
```

If you define a label for a namespace, such as **app=my-domain**, the cost management service does not take into account costs coming from a Knative service with the tag **app=<revision\_name>** when querying the application using the **app=my-domain** tag. Costs for Knative services that have this tag must be queried under the **app=<revision\_name>** tag.

#### 3.3. ADDITIONAL RESOURCES

- Configure tagging for your sources
- Use the Cost Explorer to visualize your costs

# CHAPTER 4. INTEGRATING SERVERLESS WITH OPENSHIFT PIPELINES

Integrating Serverless with OpenShift Pipelines enables CI/CD pipeline management for Serverless services. Using this integration, you can automate the deployment of your Serverless services.

#### 4.1. PREREQUISITES

- You have access to the cluster with **cluster-admin** privileges.
- The OpenShift Serverless Operator and Knative Serving are installed on the cluster.
- You have installed the OpenShift Pipelines Operator on the cluster.

#### 4.2. CREATING A SERVICE DEPLOYED BY OPENSHIFT PIPELINES

Using the OpenShift Container Platform web console, you can create a service that the OpenShift Pipelines deploys.

#### **Procedure**

1. In the OpenShift Container Platform web console **Developer** perspective, navigate to **+Add** and select the **Import from Git** option.

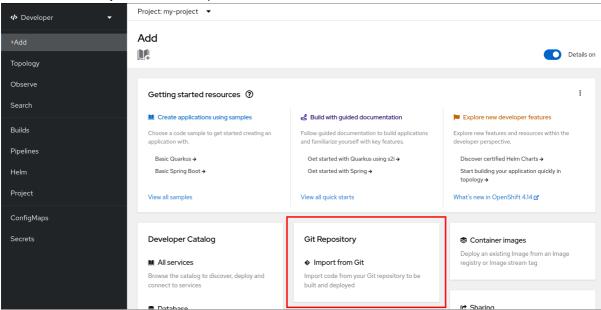

- 2. In the Import from Git dialog, specify project metadata by doing the following:
  - Specify the Git repository URL.
  - If necessary, specify the context directory. This is the subdirectory inside the repository that contains the root of application source code.
  - Optional: Specify the application name. By default, the repository name is used.
  - Select the **Serverless Deployment** resource type.
  - Select the **Add pipeline** checkbox. The pipeline is automatically selected based on the source code and its visualization is shown on the scheme.

• Specify any other relevant settings.

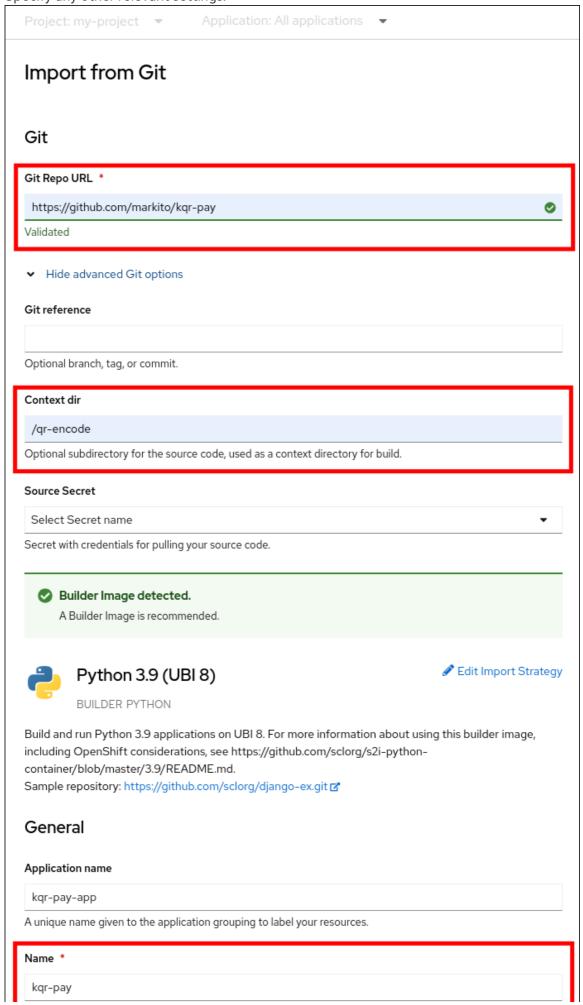

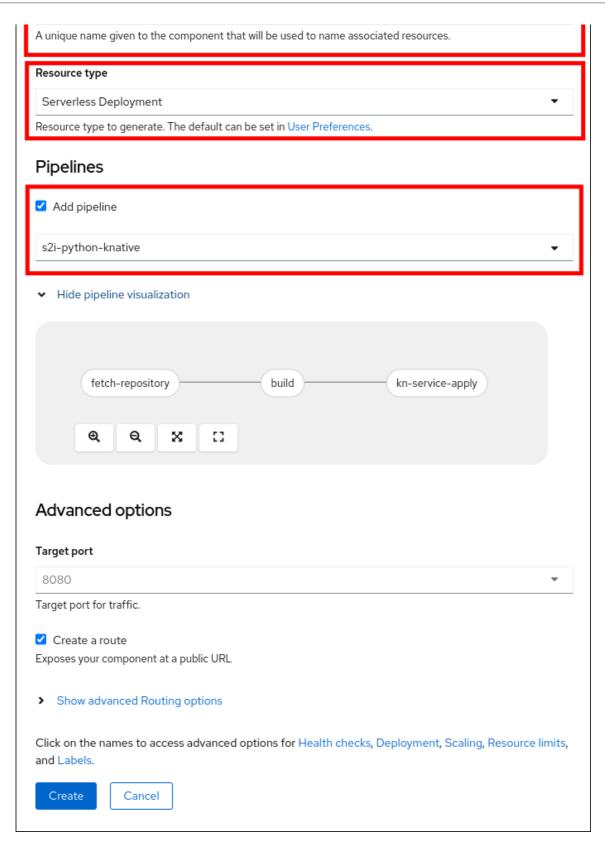

- 3. Click **Create** to create the service.
- 4. After the service creation starts, you are navigated to the **Topology** screen, where your service and the related trigger are visualized and where you can interact with them.

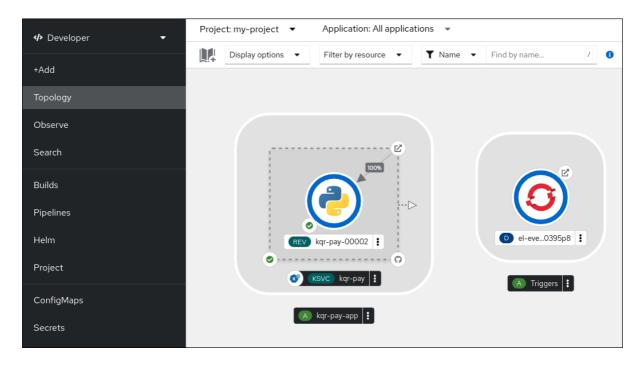

5. Optional: Verify that the pipeline has been created and that the service is being built and deployed by navigating to the **Pipelines** page:

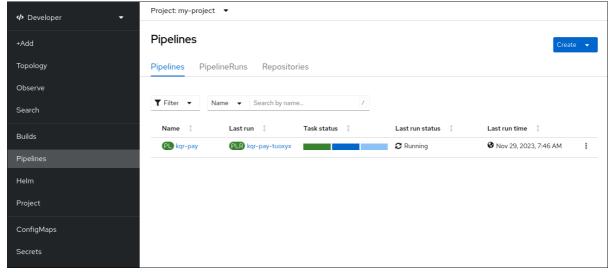

6. To see the details of the pipeline, click the pipeline on the **Pipelines** page.

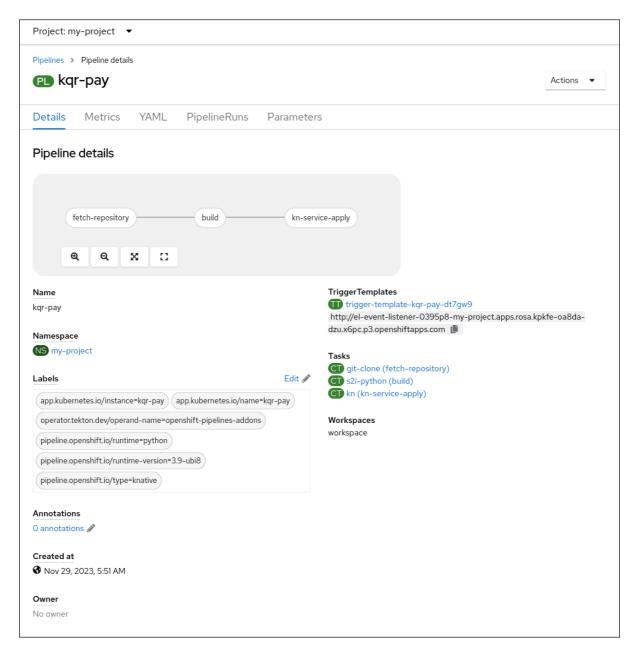

7. To see the details about the current pipeline run, click the name of the run on the **Pipelines** page.

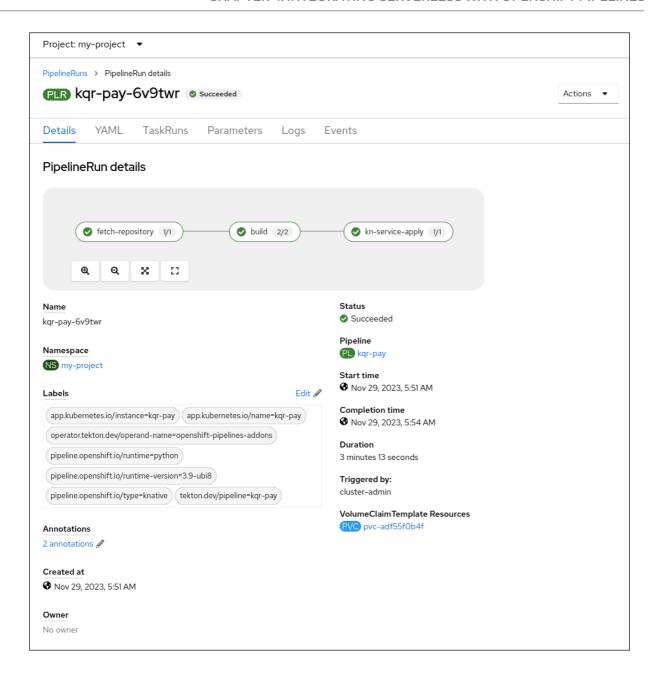

#### 4.3. ADDITIONAL RESOURCES

• Documentation for Red Hat OpenShift Pipelines

# CHAPTER 5. USING NVIDIA GPU RESOURCES WITH SERVERLESS APPLICATIONS

NVIDIA supports using GPU resources on OpenShift Container Platform. See GPU Operator on OpenShift for more information about setting up GPU resources on OpenShift Container Platform.

#### 5.1. SPECIFYING GPU REQUIREMENTS FOR A SERVICE

After GPU resources are enabled for your OpenShift Container Platform cluster, you can specify GPU requirements for a Knative service using the Knative (**kn**) CLI.

#### Prerequisites

- The OpenShift Serverless Operator, Knative Serving and Knative Eventing are installed on the cluster.
- You have installed the Knative (kn) CLI.
- GPU resources are enabled for your OpenShift Container Platform cluster.
- You have created a project or have access to a project with the appropriate roles and permissions to create applications and other workloads in OpenShift Container Platform.

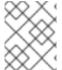

#### **NOTE**

Using NVIDIA GPU resources is not supported for IBM zSystems and IBM Power on OpenShift Container Platform or OpenShift Dedicated.

#### **Procedure**

1. Create a Knative service and set the GPU resource requirement limit to **1** by using the **--limit nvidia.com/gpu=1** flag:

\$ kn service create hello --image <service-image> --limit nvidia.com/gpu=1

A GPU resource requirement limit of **1** means that the service has 1 GPU resource dedicated. Services do not share GPU resources. Any other services that require GPU resources must wait until the GPU resource is no longer in use.

A limit of 1 GPU also means that applications exceeding usage of 1 GPU resource are restricted. If a service requests more than 1 GPU resource, it is deployed on a node where the GPU resource requirements can be met.

2. Optional. For an existing service, you can change the GPU resource requirement limit to **3** by using the **--limit nvidia.com/gpu=3** flag:

\$ kn service update hello --limit nvidia.com/gpu=3

# 5.2. ADDITIONAL RESOURCES FOR OPENSHIFT CONTAINER PLATFORM

• Setting resource quotas for extended resources